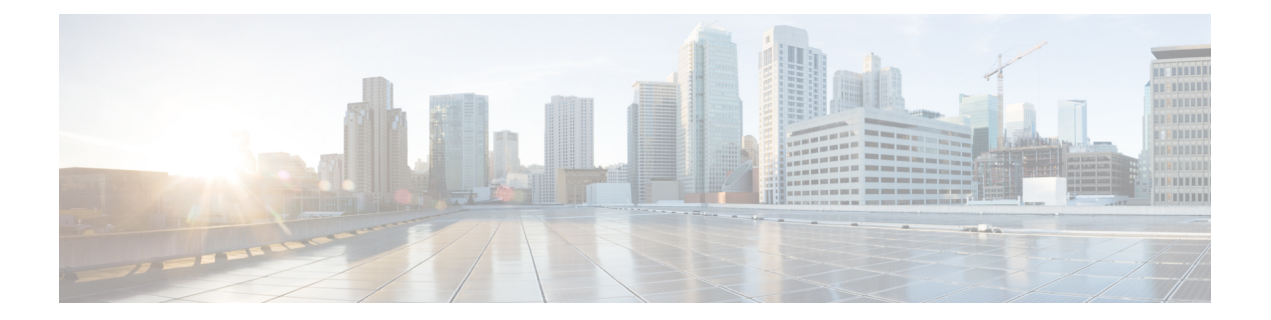

# **Reporting End-of-Call Statistics in SIP BYE Message**

The Reporting End-of-Call Statistics in Session Initiation Protocol (SIP) BYE Message feature enables you to send call statistics to a remote end when a call terminates. The call statistics are sent as a new header in the BYE message or in the 200 OK message (response to BYE message). The statisticsinclude Real-time Transport Protocol (RTP) packets sent or received, total bytes sent or received, total number of packets that are lost, delay jitter, round-trip delay, and call duration.

This feature enables Cisco Unified Border Element (Cisco UBE) to use the call statistics to update the call data records in Cisco Unified Communications Manager (Cisco UCM) or Cisco Unified Communications Manager Express (Cisco UCME).

The support for Reporting End-of-Call Statistics in SIP BYE Message feature on Cisco Unified Border Element is enabled by the CLI **media bulk-stats** under **voice service voip**.

A new headerP-RTP-Stat is added to the BYE and 200 OK messages. The format ofP-RTP-Stat is as follows:

P-RTP-Stat:PS=<PacketsSent>, OS=<OctetsSent>,PR=<Packets Recd>, OR=<Octets Recd>,PL=<Packets Lost>, JI=<Jitter>, LA=<Round Trip Delay in ms>, DU=<Call Duration in seconds>

The table below describes the P-RTP-Stat header.

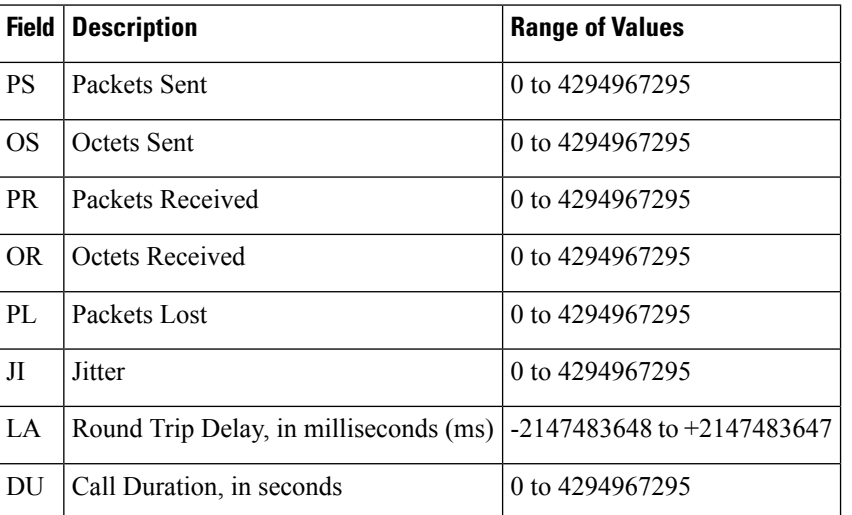

#### **Table 1: P-RTP-Stat Header Fields**

- Finding Feature [Information,](#page-1-0) on page 2
- [Prerequisites](#page-1-1) for Reporting End-of-Call Statistics in SIP BYE Message, on page 2
- Restrictions for Reporting [End-of-Call](#page-1-2) Statistics in SIP BYE Message, on page 2
- Disabling Reporting [End-of-Call](#page-2-0) Statistics in SIP BYE Message, on page 3
- Feature [Information](#page-5-0) for Reporting End-of-Call Statistics in SIP BYE Message, on page 6

### <span id="page-1-0"></span>**Finding Feature Information**

Your software release may not support all the features documented in this module. For the latest caveats and feature information, see Bug [Search](https://tools.cisco.com/bugsearch/search) Tool and the release notes for your platform and software release. To find information about the features documented in this module, and to see a list of the releases in which each feature is supported, see the feature information table.

Use Cisco Feature Navigator to find information about platform support and Cisco software image support. To access Cisco Feature Navigator, go to <https://cfnng.cisco.com/>. An account on Cisco.com is not required.

## <span id="page-1-1"></span>**Prerequisites for Reporting End-of-Call Statistics in SIP BYE Message**

#### **Cisco Unified Border Element**

• Cisco IOS Release 15.1(3)T or a later release must be installed and running on your Cisco Unified Border Element.

#### **Cisco Unified Border Element (Enterprise)**

• Cisco IOS XE Release 3.3S or a later release must be installed and running on your Cisco ASR 1000 Series Router.

## <span id="page-1-2"></span>**Restrictions for Reporting End-of-Call Statistics in SIP BYE Message**

- If the **media flow-around** command is configured, the call statistics are not sent for a 200 OK message.
- If the **media flow-around** command is configured, the call statistics are passed through the Cisco UBE for a BYE message.
- The values are not validated when the incoming statistics are passed to the endpoints. Hence, in some cases the values may be invalid.
- The value of round-trip delay is valid only if the remote end supports Real-Time Control Protocol (RTCP).

## <span id="page-2-0"></span>**Disabling Reporting End-of-Call Statistics in SIP BYE Message**

The Support for Reporting End-of-Call Statistics in SIP BYE Message feature is enabled by default on the Cisco UBE. That is, the P-RTP-Stat header is added to the list of headers that can be processed through the SIP profiles. You must apply SIP profile rules to remove the header from the mandatory header list.

### **Defining SIP Profile Rules to Remove a Header**

Perform this task to define SIP profile rules to remove a header.

#### **SUMMARY STEPS**

- **1. enable**
- **2. configure terminal**
- **3. voice class sip-profiles** *tag*
- **4. request bye sip-header p-rtp-stat remove**
- **5. response 200 sip-header p-rtp-stat remove**
- **6. exit**

#### **DETAILED STEPS**

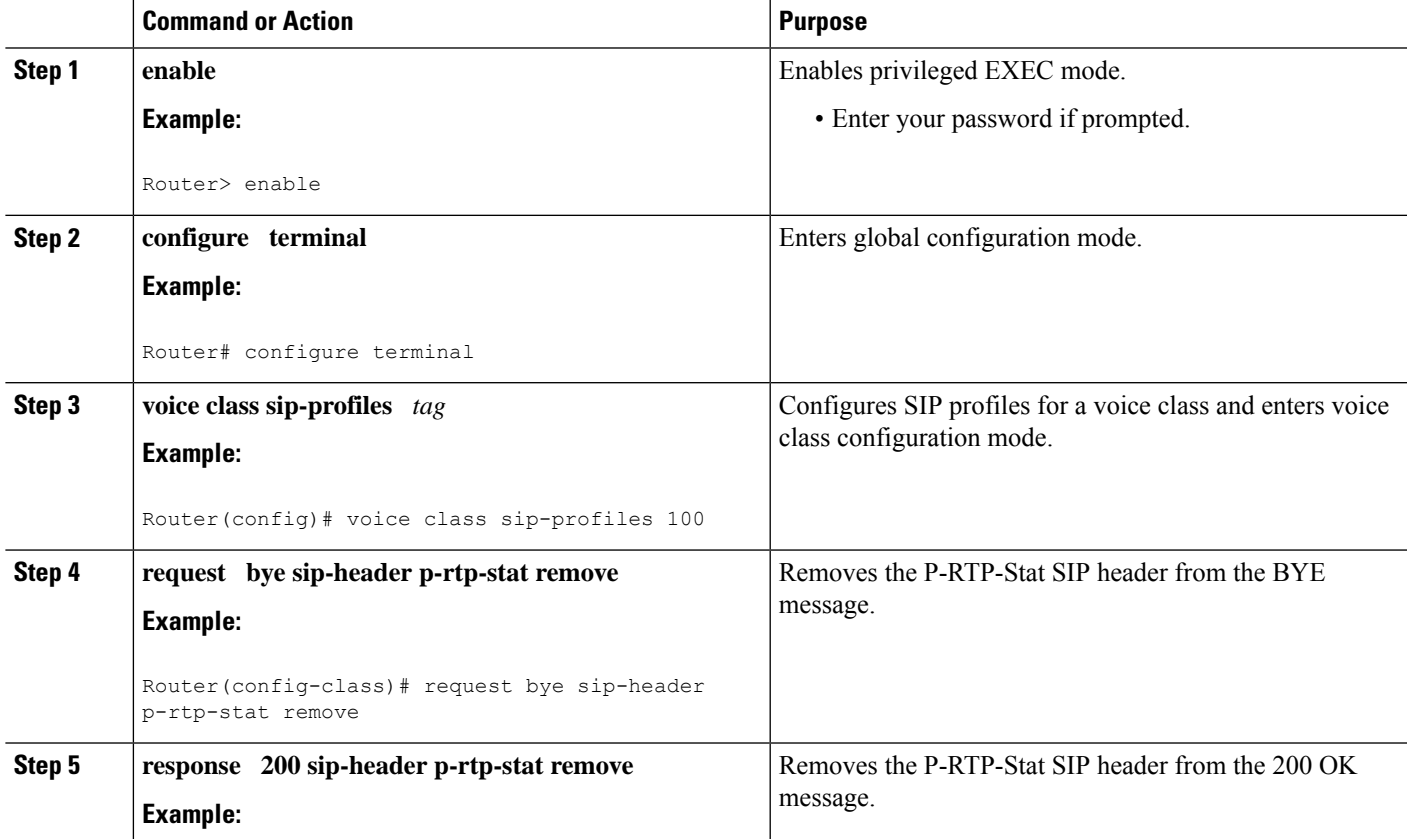

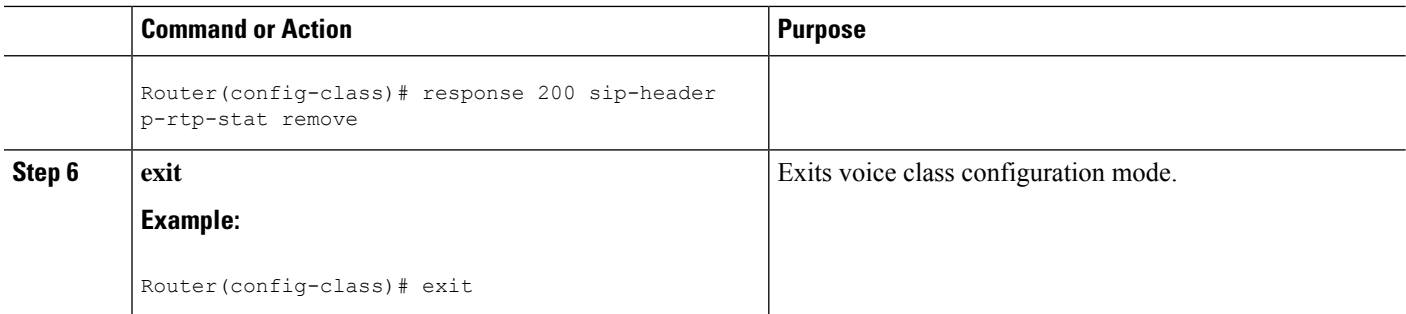

### **Disabling Reporting End-of-Call Statistics in SIP BYE Message at the Global Level**

Perform this task to disable the Support for Reporting End-of-Call Statistics in SIP BYE Message feature at the global level.

The Support for Reporting End-of-Call Statistics in SIP BYE Message feature is enabled by default on Cisco UBE. Hence, to disable the feature, you must modify the SIP profiles to remove the P-RTP-Stat SIP header from the request and the response messages and then configure the modified SIP profile on the Cisco UBE.

#### **SUMMARY STEPS**

- **1. enable**
- **2. configure terminal**
- **3. voice service voip**
- **4. sip**
- **5. sip-profiles** *tag*
- **6. exit**

#### **DETAILED STEPS**

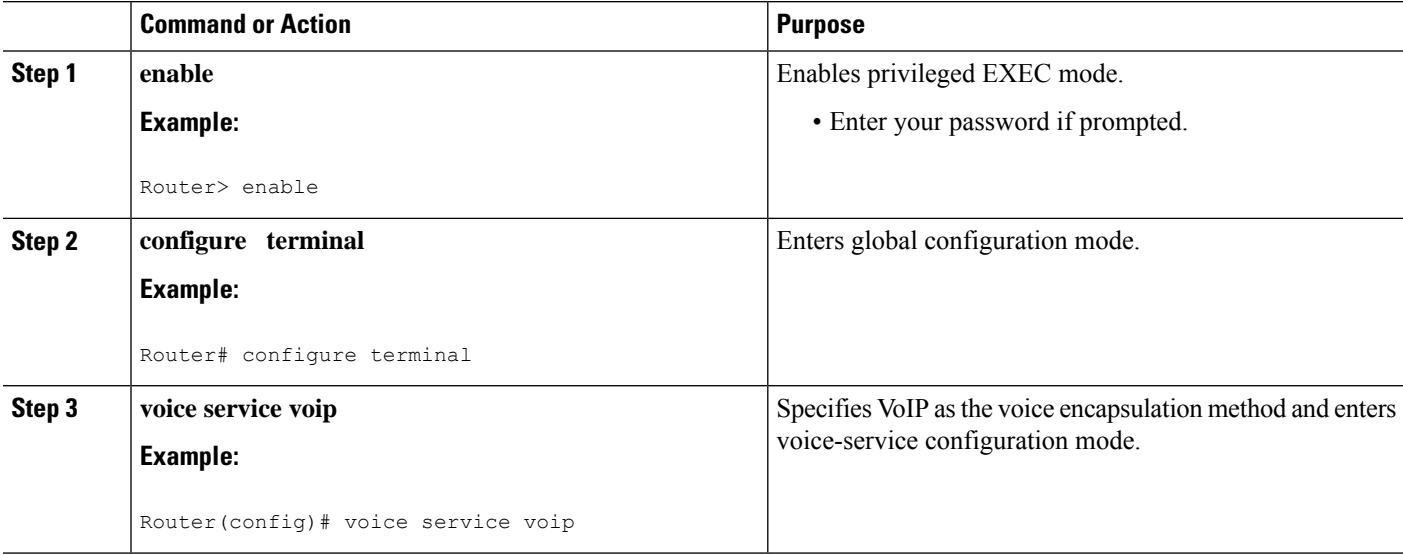

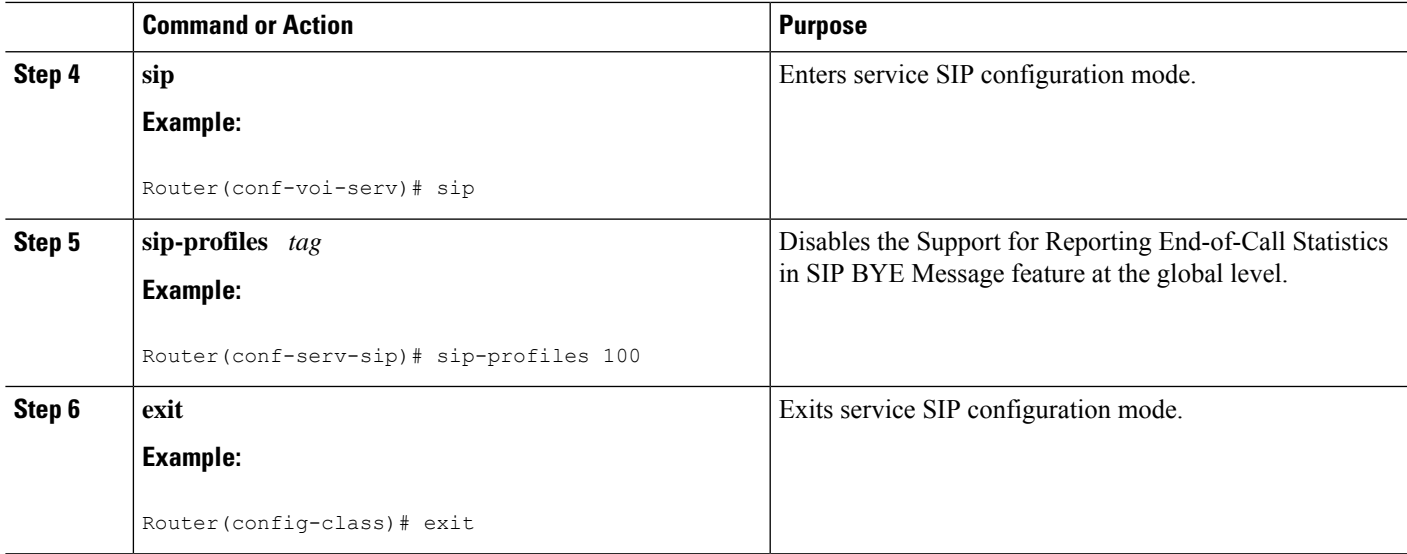

### **Disabling Reporting End-of-Call Statistics in SIP BYE Message at the Dial Peer Level**

Perform this task to disable the Support for Reporting End-of-Call Statistics in SIP BYE Message feature at the dial peer level.

The Support for Reporting End-of-Call Statistics in SIP BYE Message feature is enabled by default. Hence, to disable the feature, you must modify the SIP profiles to remove the P-RTP-Stat SIP header from the request and the response messages and then configure the modified SIP profile on the Cisco UBE.

#### **SUMMARY STEPS**

- **1. enable**
- **2. configure terminal**
- **3. dial-peer voice** *tag* **voip**
- **4. voice-class sip profiles** *tag*
- **5. exit**

#### **DETAILED STEPS**

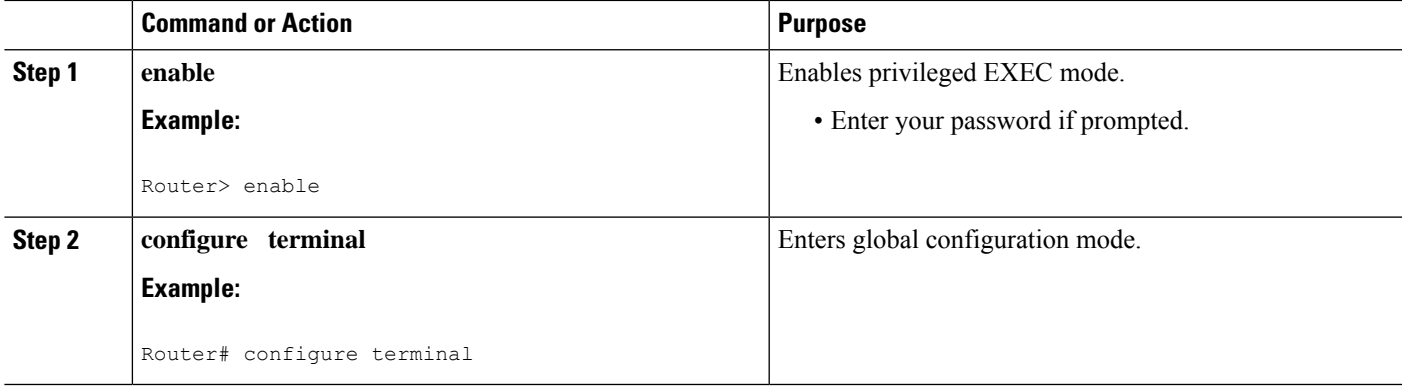

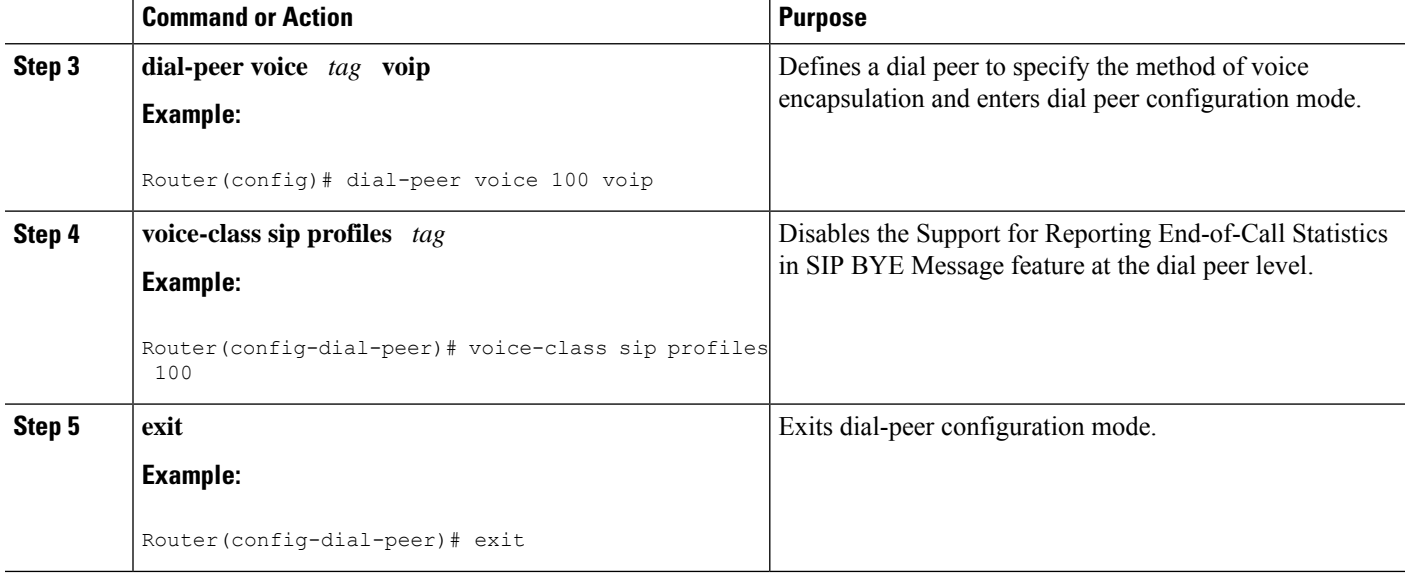

## <span id="page-5-0"></span>**Feature Information for Reporting End-of-Call Statistics in SIP BYE Message**

The following table provides release information about the feature or features described in this module. This table lists only the software release that introduced support for a given feature in a given software release train. Unless noted otherwise, subsequent releases of that software release train also support that feature.

Use Cisco Feature Navigator to find information about platform support and Cisco software image support. To access Cisco Feature Navigator, go to [www.cisco.com/go/cfn.](http://www.cisco.com/go/cfn) An account on Cisco.com is not required.

Feature History Table entry for the Cisco Unified Border Element.

| <b>Feature Name</b> | <b>Releases   Feature Information</b>                                                                                                    |
|---------------------|----------------------------------------------------------------------------------------------------|
| in SIP BYE Message  | Reporting End-of-Call Statistics $\left  15.1(3)T \right $ Allows users to send call statistics to remote ends when a call<br>terminates. These statistics are sent as a new header in a BYE<br>message or in the 200 OK message.<br>The following commands were introduced or modified: request,<br>response. |

**Table 2: Feature Information for Reporting End-of-Call Statistics in SIP BYE Message**

Feature History Table entry for the Cisco Unified Border Element (Enterprise) .

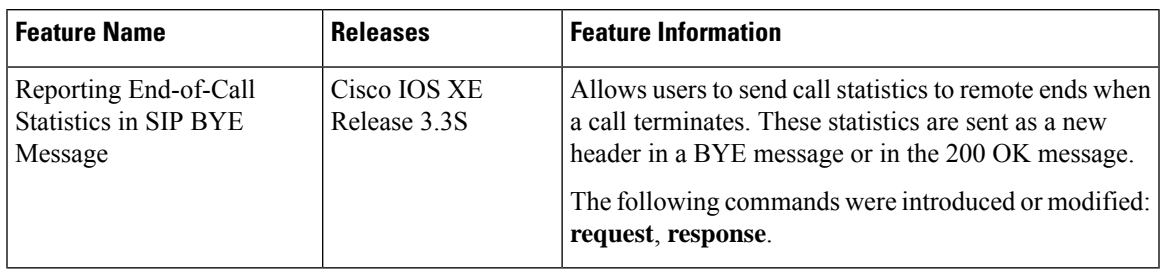

#### **Table 3: Feature Information for Reporting End-of-Call Statistics in SIP BYE Message**

I